1. www.iwebfolio.com click "sign up now" under Account Signup.

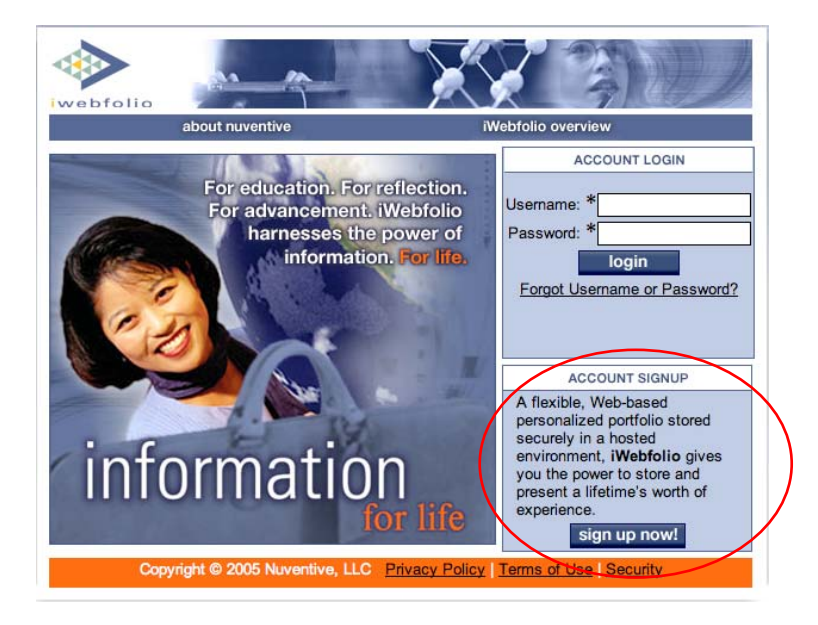

2. Click "next". (Do NOT enter anything for "Affiliation Code".)

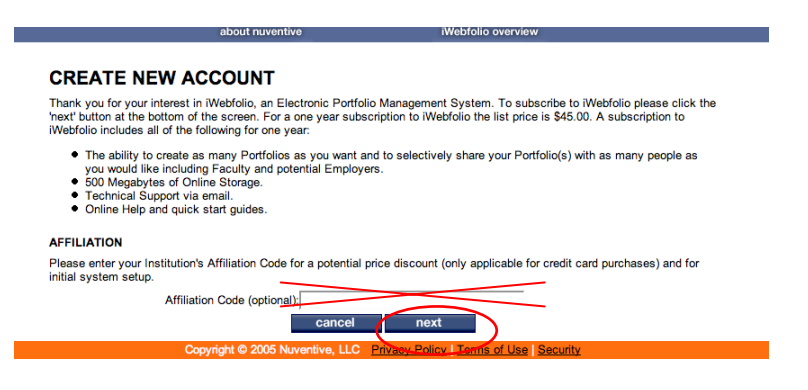

3. Enter your information in the required fields. (Do NOT enter anything for "Affiliation Code".)

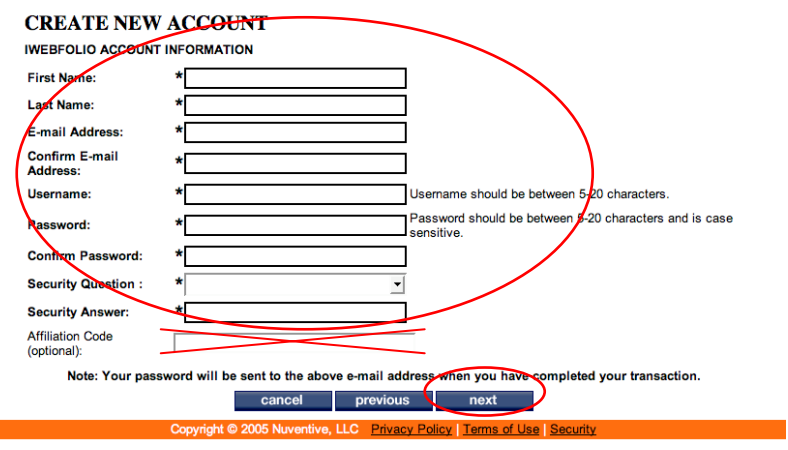

4. Read the License Agreement, click the "checkbox", click the "accept" button.

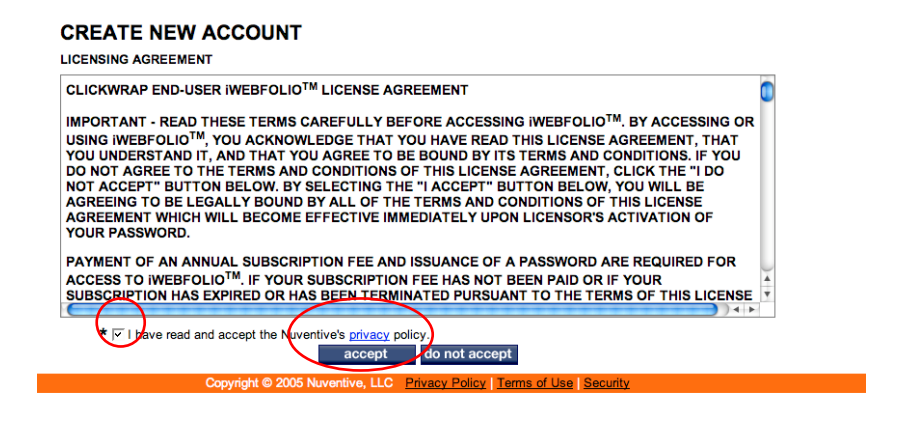

5. Under the first dropdown box under "Payment Information", select "iWebfolio Registration Card", then click "next".

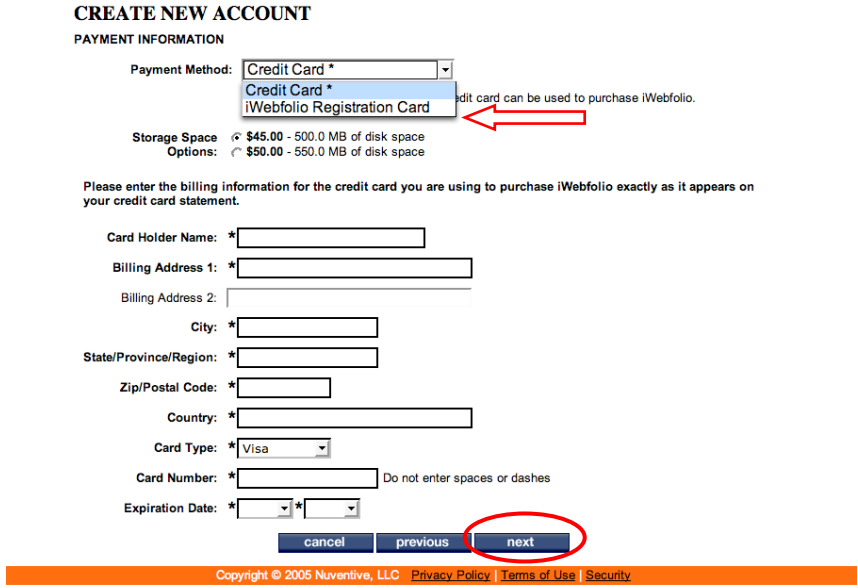

6. Enter your "serial number" and "registration code" located on the iWebfolio registration card and click "next".

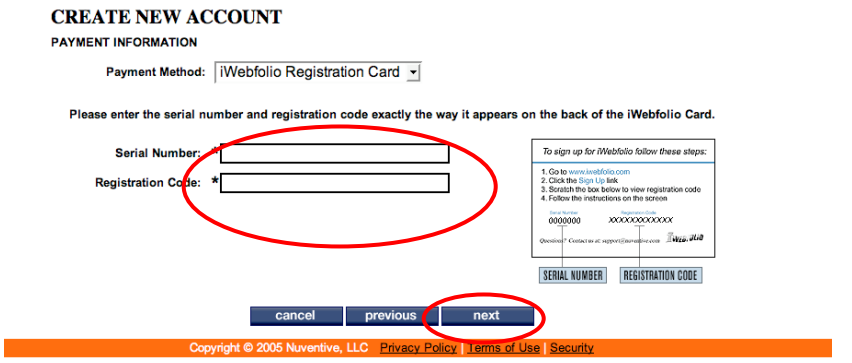

7. You will receive a confirmation page with a Confirmation Number. Click "go to iWebfolio" to begin using the system.